# **Instrucciones de funcionamiento en paralelo para varios inversores HYD 3-6K-EP**

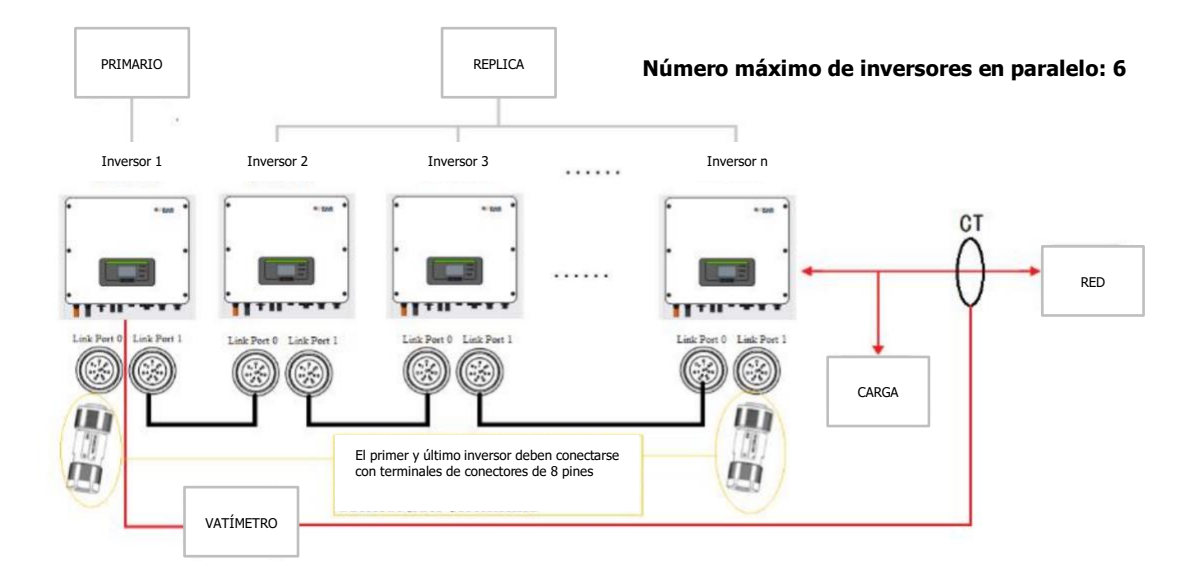

## **1. Diagrama de cableado del inversor**

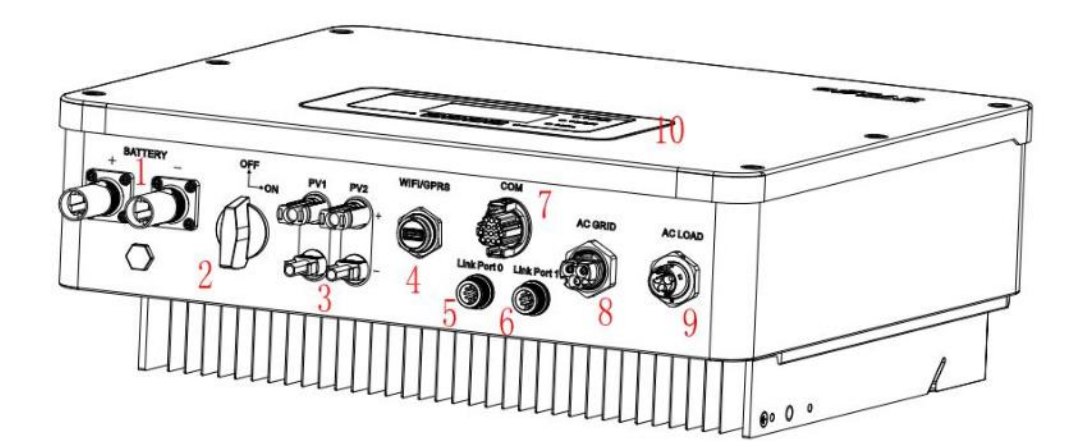

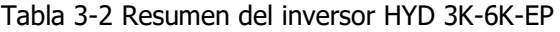

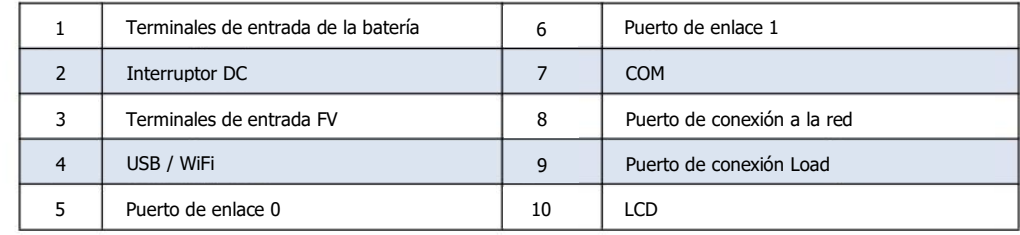

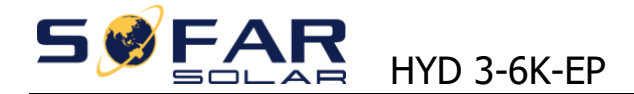

Pasos:

1. Conecte la batería, la fotovoltaica, la red, la carga y conéctese al puerto COM (consulte el manual para conocer la definición del puerto COM)

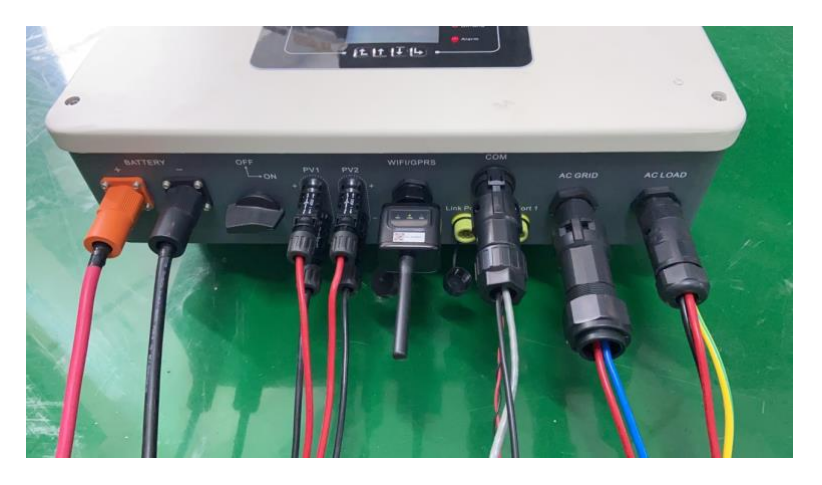

2. Encienda la alimentación de la batería, encienda el interruptor de CC, y la pantalla LCD del inversor se encenderá en este momento, y entrará en proceso de arranque

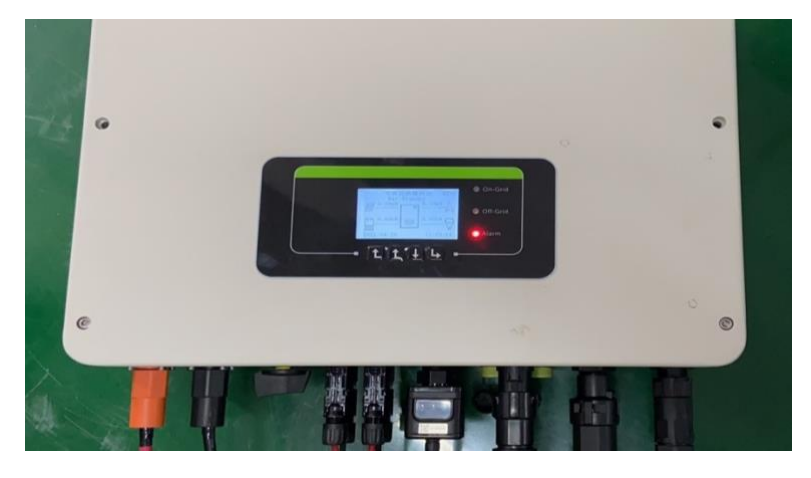

#### **Proceso de arranque**

> Elija el idioma

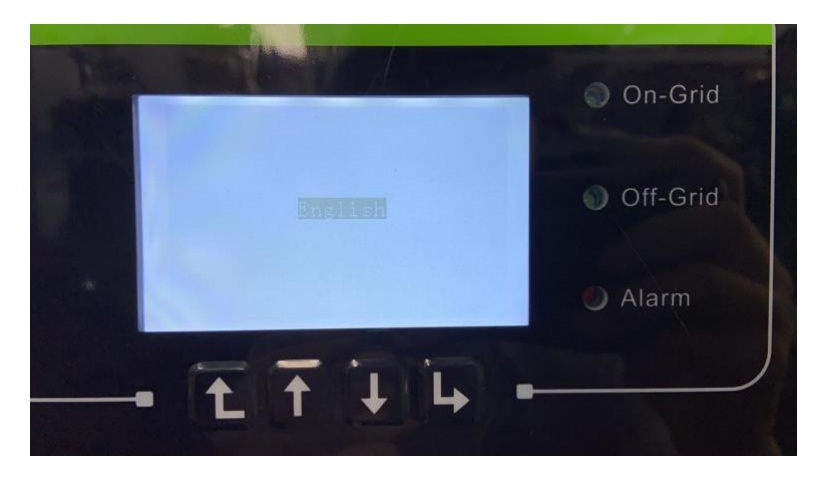

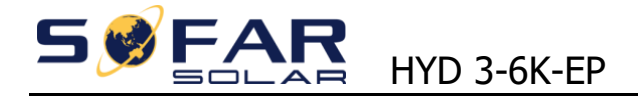

> Insertar USB (contiene archivos de seguridad)

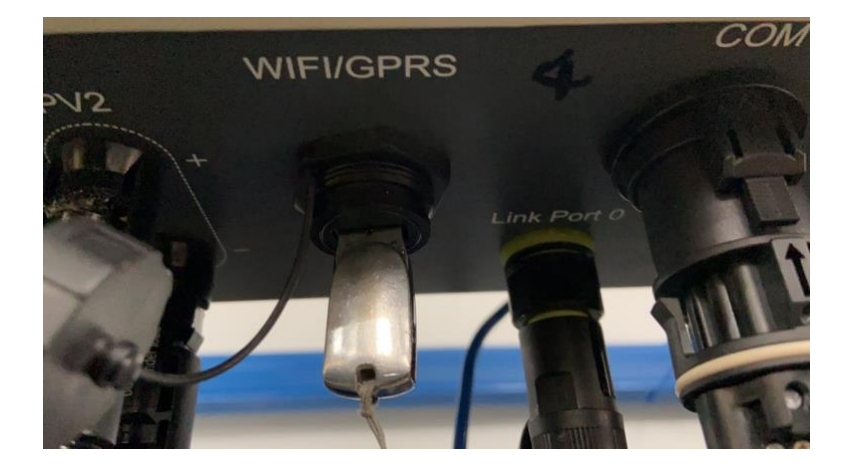

> Ajustar la hora del Sistema

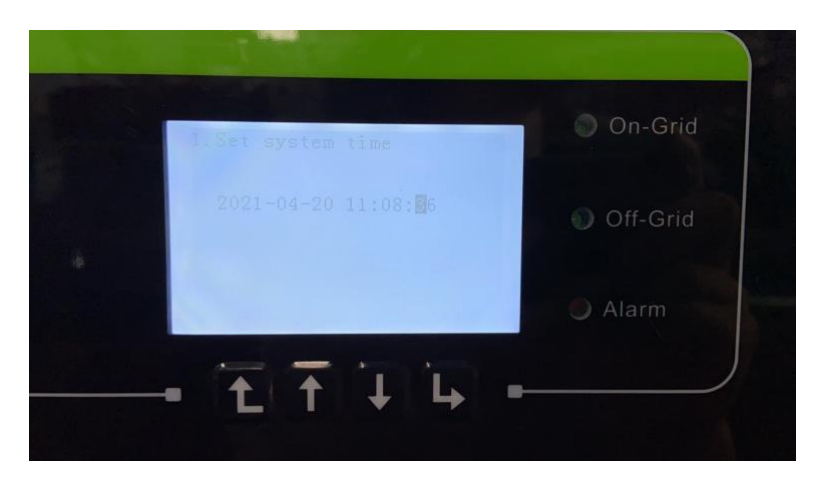

> Seleccione el archivo de seguridad

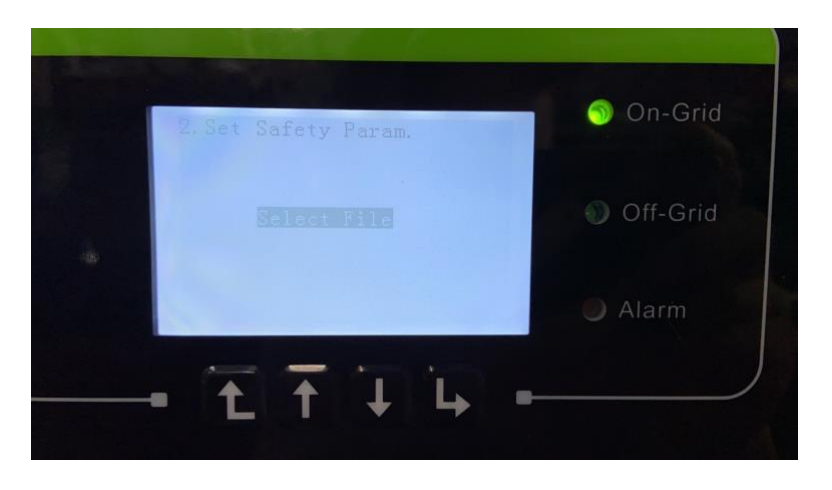

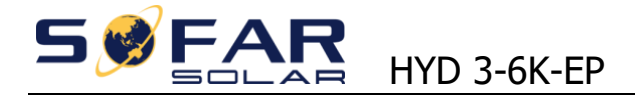

> Seleccione el archivo de seguridad correspondiente

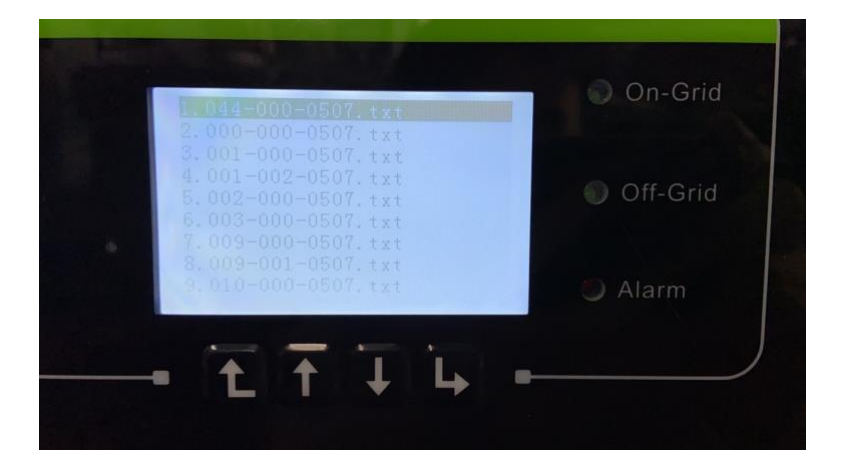

> Configurar el modo de entrada FV (Independiente/Paralelo)

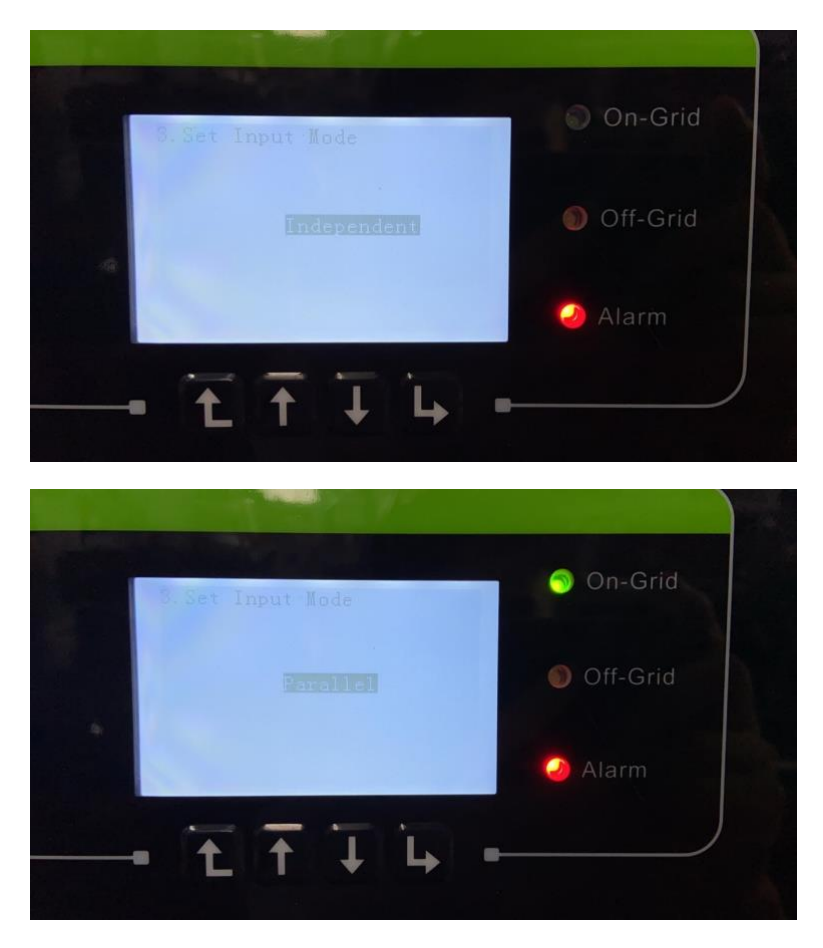

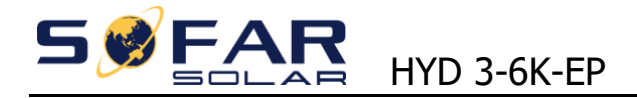

> Ajustar el tipo de batería

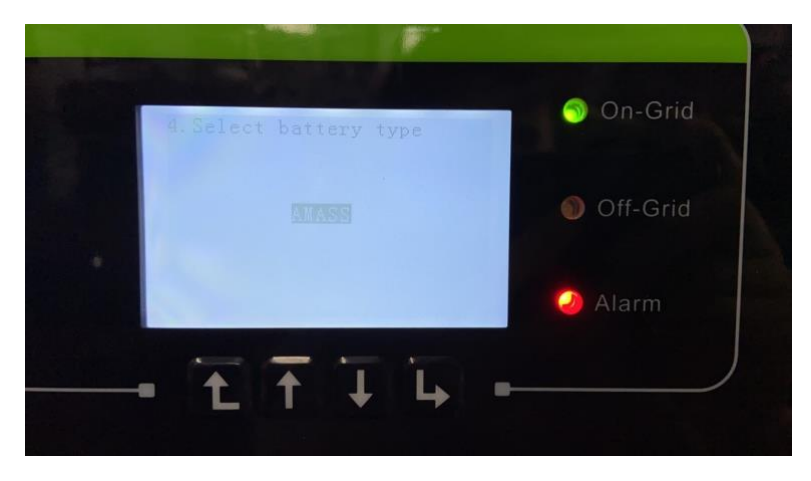

> Establecer la corriente máxima de carga de la batería

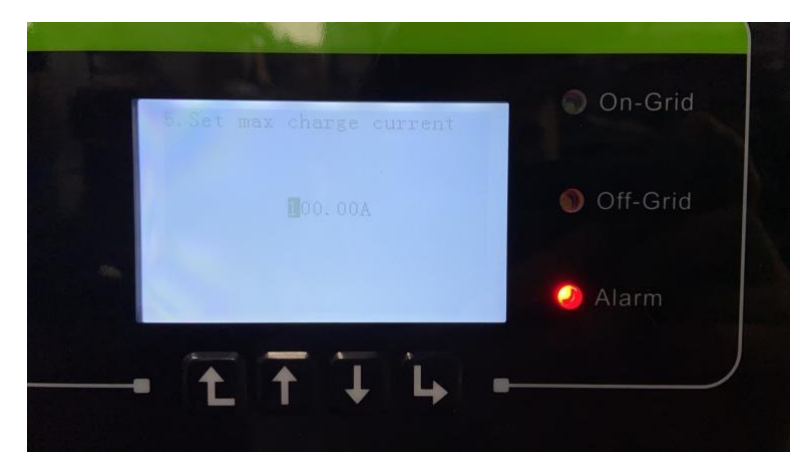

> Establecer la corriente máxima de descarga de la batería

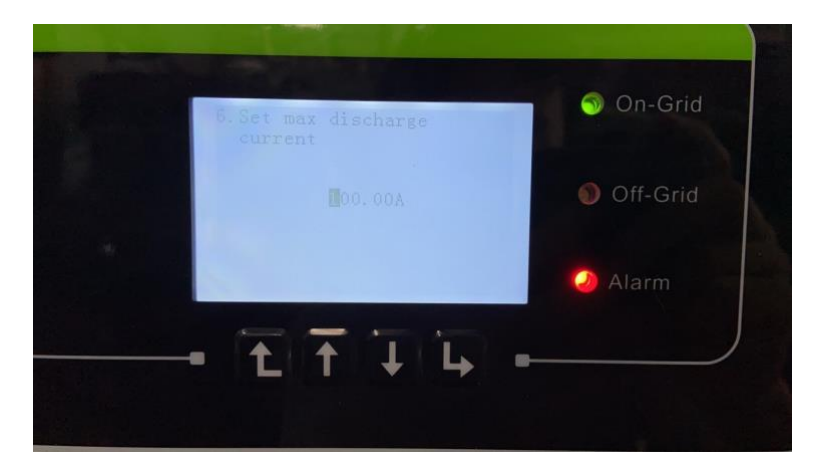

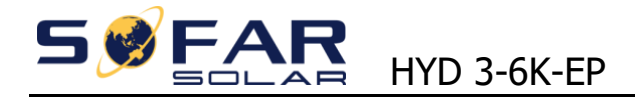

> Establecer DOD, EPS DOD

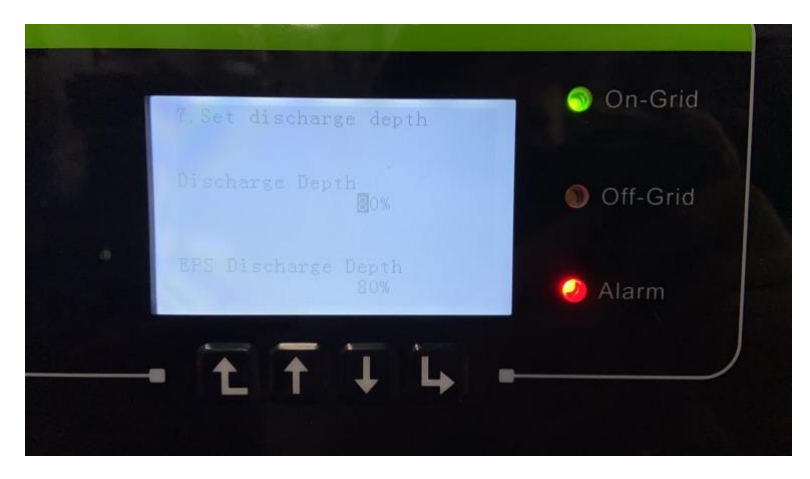

> Entre en la interfaz de la pantalla, retire el USB y conecte el WIFI/GPRS

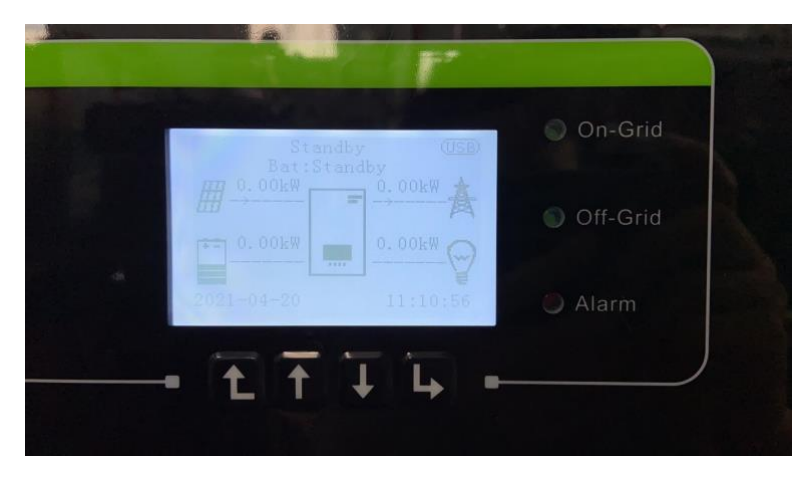

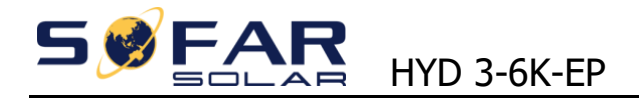

### **2. Pasos para instalar varios inversores en paralelo**

Instalar varios inversores de acuerdo con la operación anterior (actualmente hasta 6 inversores), y luego conectarlos de extremo a extremo con cables paralelos

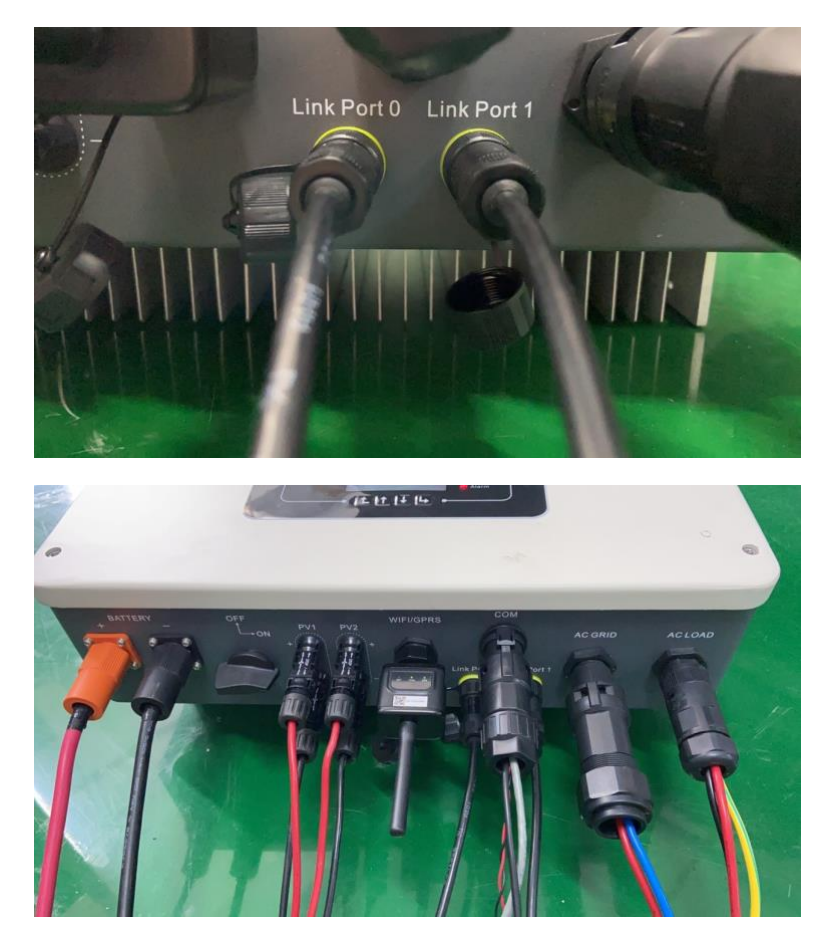

Como se muestra en la figura siguiente, 1 maestro, 5 inversores esclavos (sólo es necesario conectar el TC/medidor del inversor maestro al lado de la red)

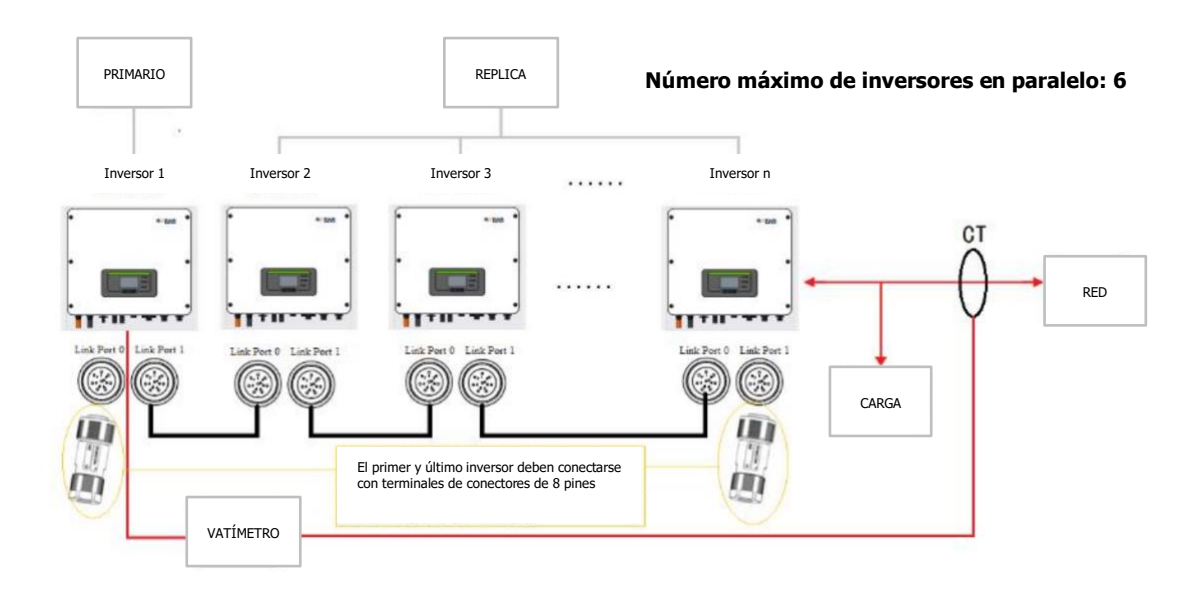

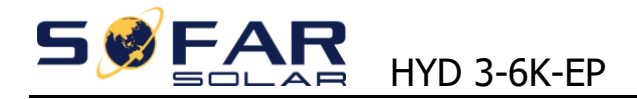

> Ajustar el inversor principal

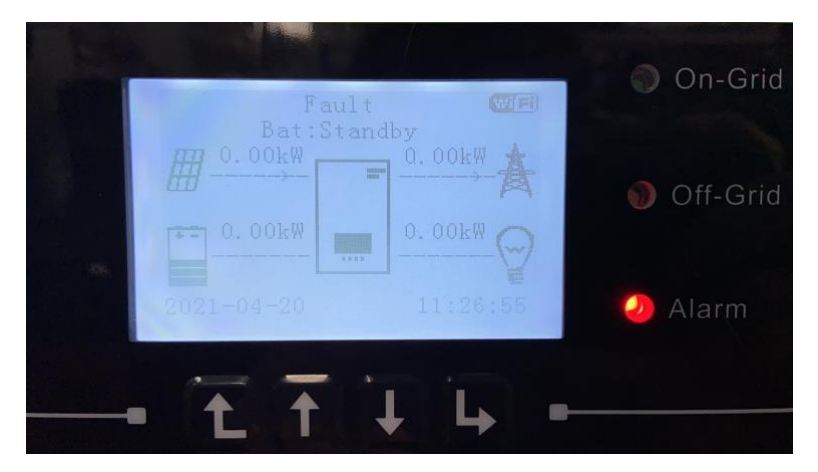

> Configuración del sistema

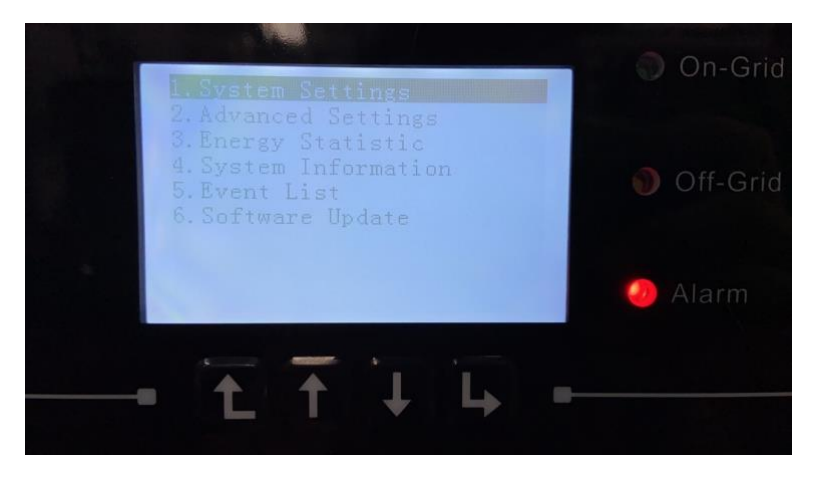

> Seleccione 2. Configuración Avanzada "Advances Settings"

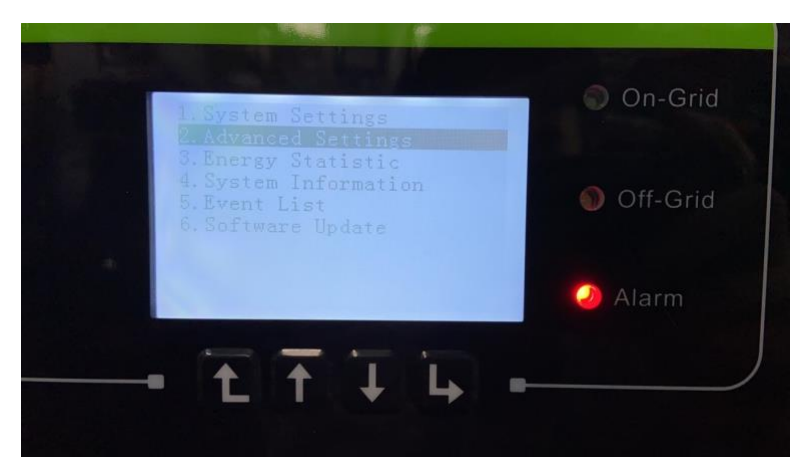

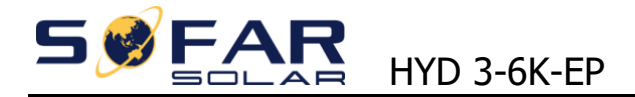

Contraseña: 0715

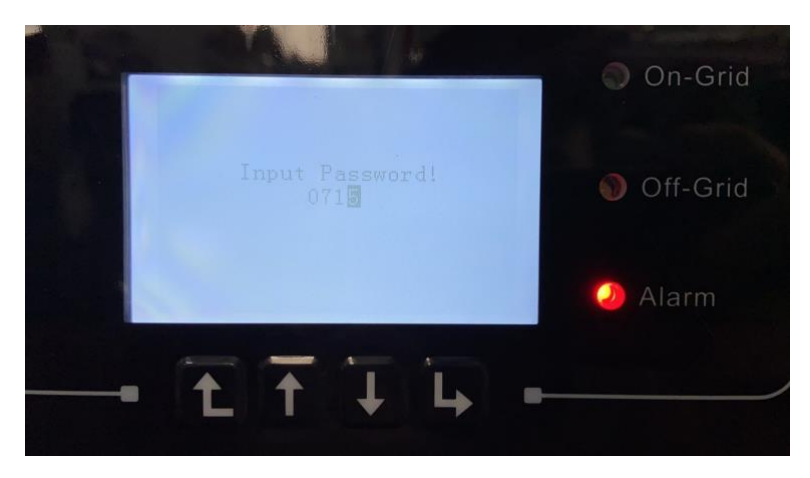

> Seleccione 6. Ajustes paralelos "Parallel settings"

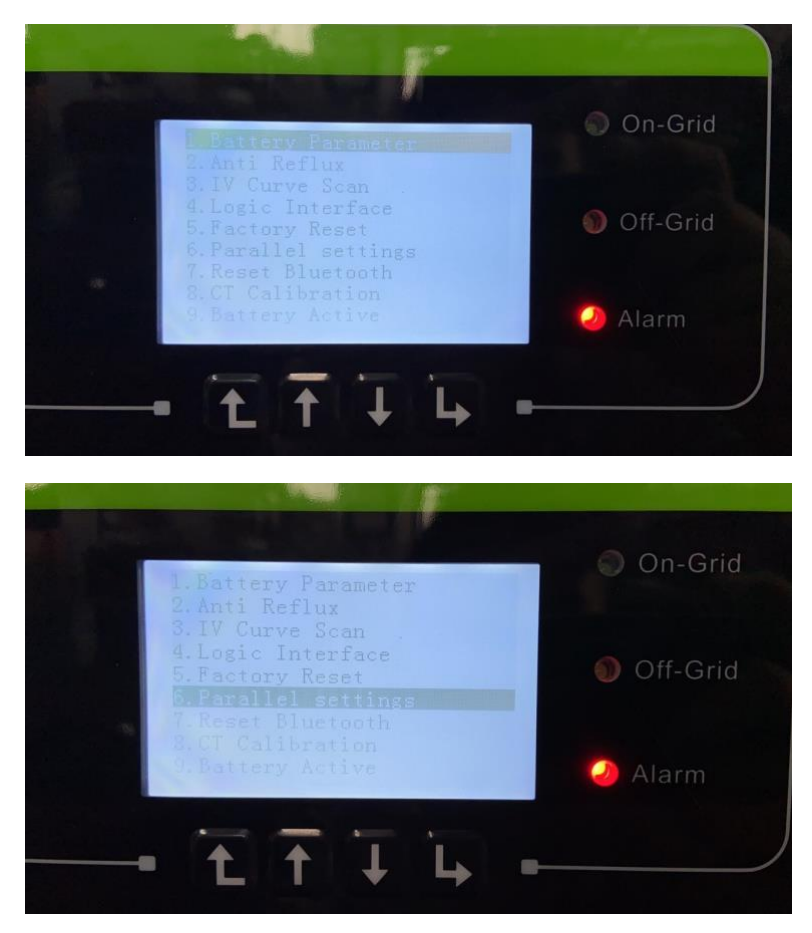

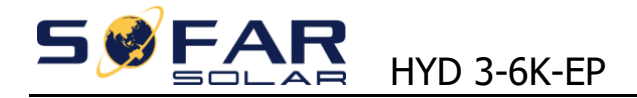

1. Control Paralelo "Parallel Control"

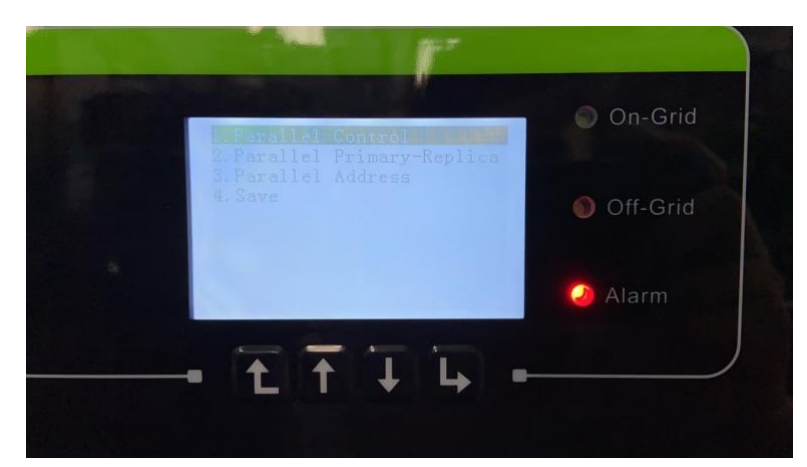

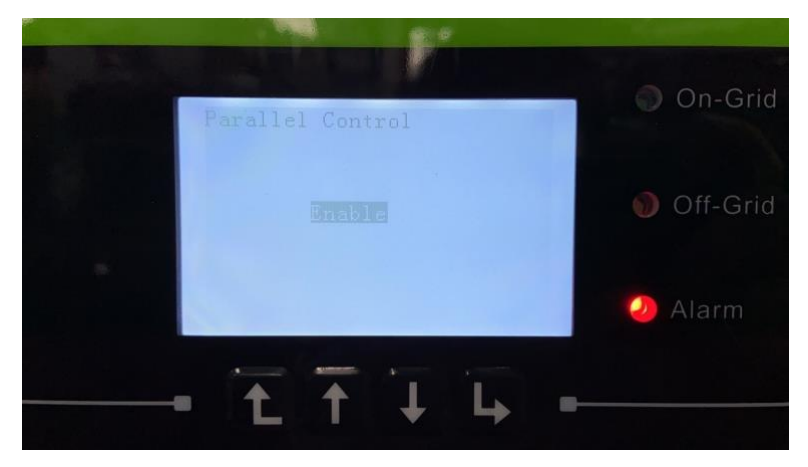

> Establezca este inversor como inversor maestro

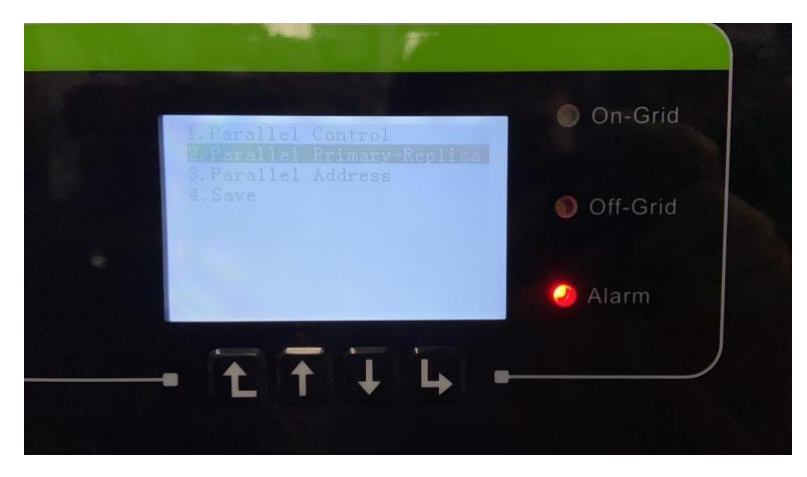

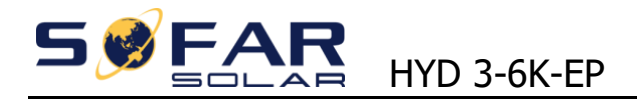

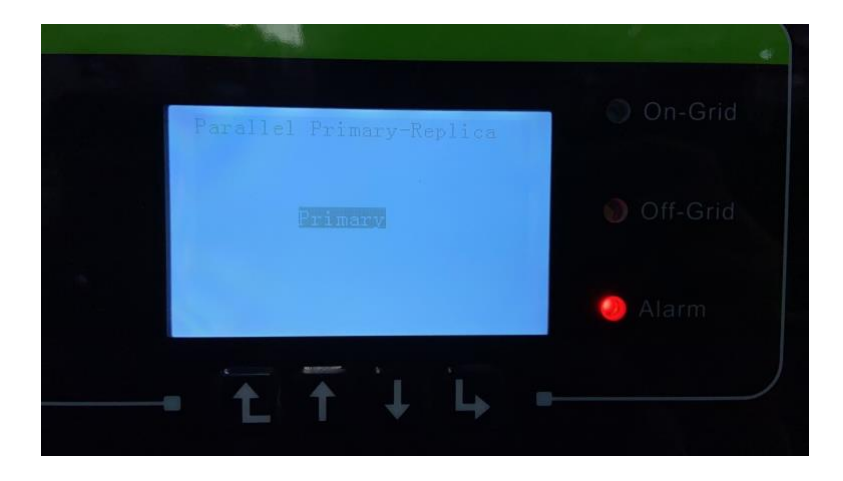

> Establece la dirección en paralelo: 00

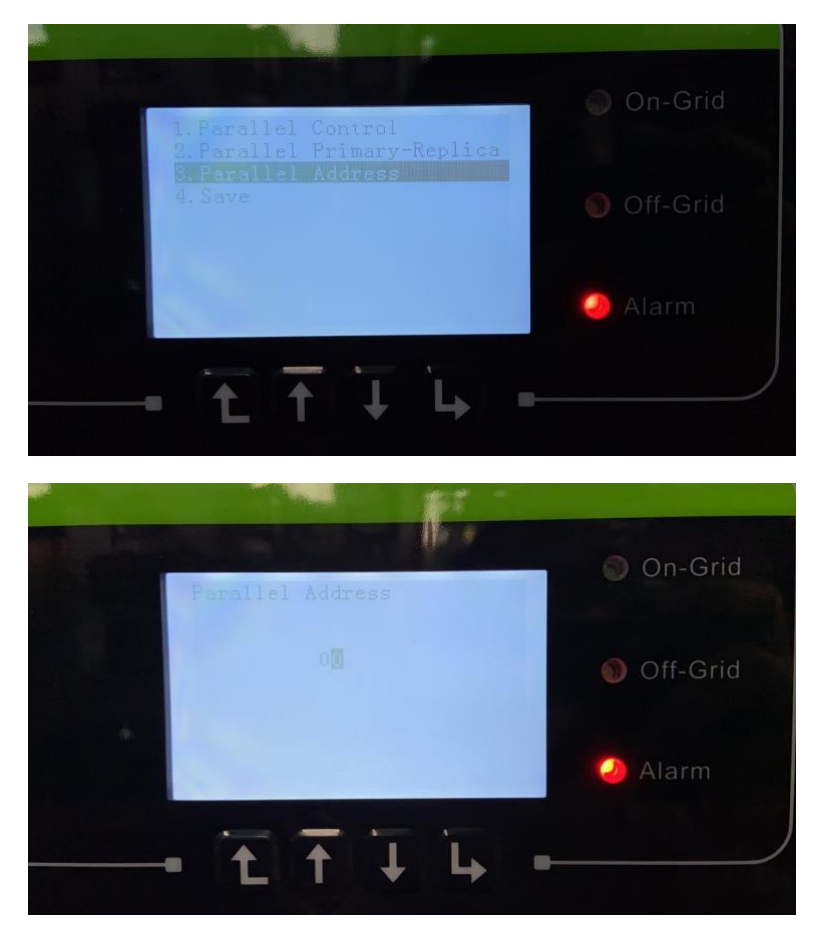

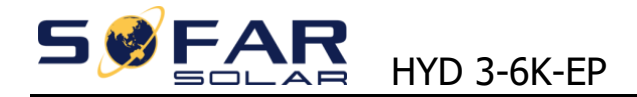

> Guarde la configuración

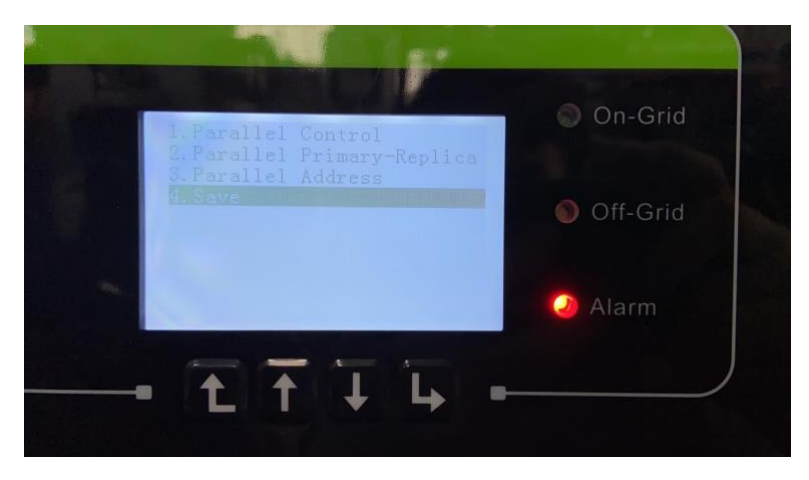

> Utilice la misma forma para configurar los inversores esclavos, la dirección paralela no puede ser la misma, tienen que ser de 00-10.

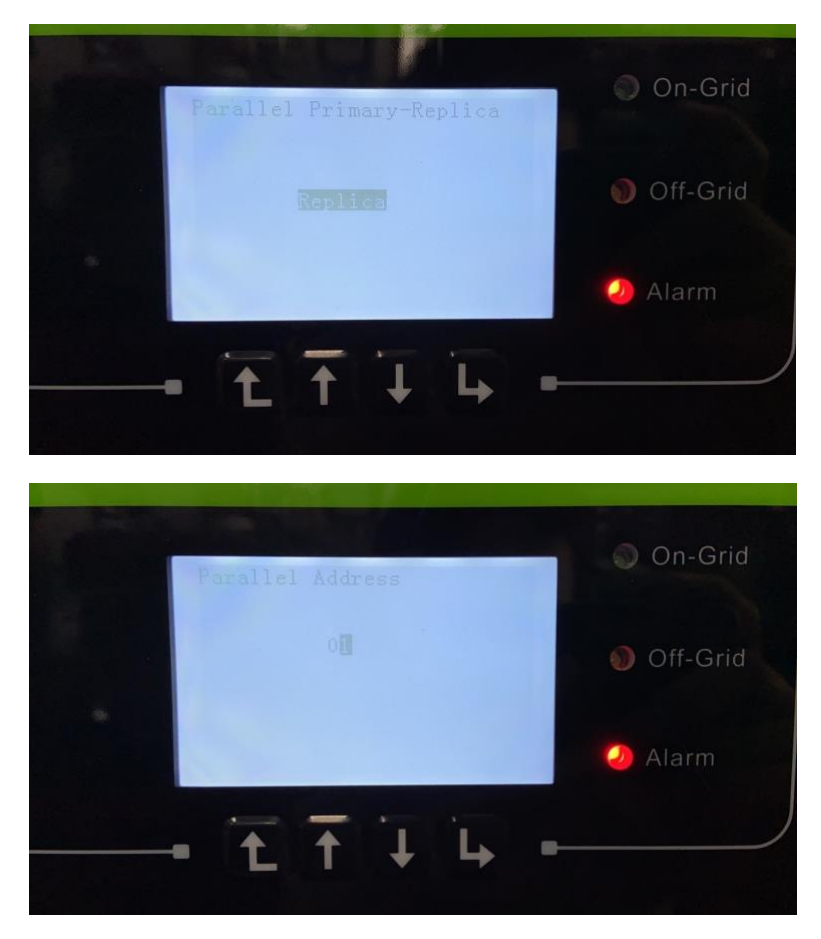

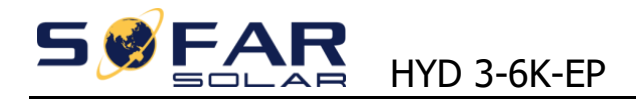

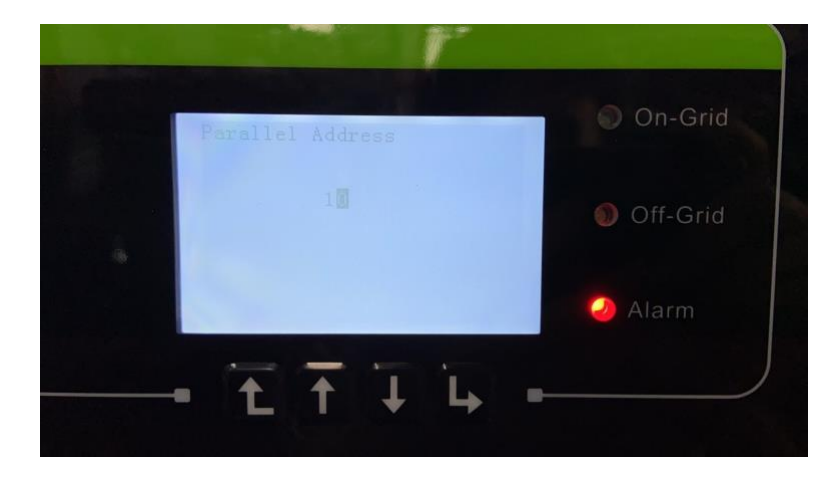

Una vez realizado el ajuste de acuerdo con los pasos anteriores, compruebe si el inversor informa de otros fallos (excepto de subtensión de red/subfrecuencia de red),

Si no hay otros fallos, puede encender el interruptor de CA para establecer el modo de trabajo principal.

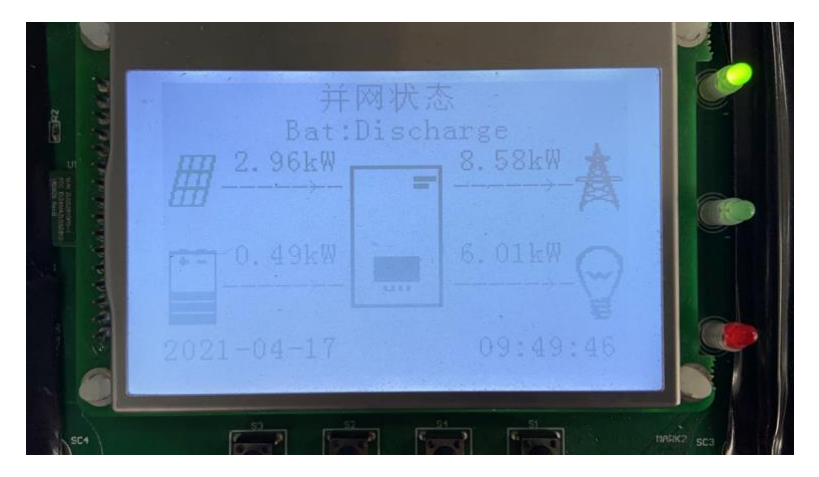

#### **Nota:**

1. Para el funcionamiento en paralelo, asegúrese de que la versión de hardware, la versión de software y el país de seguridad de cada máquina son coherentes

2. Si el inversor maestro no está conectado a la batería, el inversor no puede trabajar fuera de la red.